## **Veileder for utfylling av basiskarakterisering i MomPortal**

1. Når du har logget deg inn i MomPortal, velg «*Opprette basiskarakterisering*»

**Obs**: Hvis du tidligere har opprettet en basiskarakterisering kan du velge å lage en kopi av denne, som du kan bygge ny basiskarakterisering på. Det er da viktig at du endrer alt som er forskjellig fra basiskarakteriseringen du kopierer. For å kopiere basiskarakterisering, gå inn på den du ønsker å lage kopi av. Nederst på den finner du alternativet *kopier*.

- 2. Du kan nå velge prosjekt, men du kan ikke opprette prosjekter selv. Hvis prosjektet ikke er ført opp i valgmenyen, kan du likevel velge å gå videre. Da beskriver du prosjektet med riktig referanse (prosjektnummer- og navn) i avsluttende kommentar nederst i basiskarakteriseringen.
- 3. Velg *enkelt leveranse* hvis det kun skal leveres ett lass.

Avfall som oppstår jevnlig, er basert på samme råstofff og kommer fra like prosesser, kan basiskarakteriseres én gang som gjelder for flere leveranser.

## **4. Av***fallsprodusent:*

- o *Oppsamlingssted for avfallet***:** adresse der avfallet eller massene kommer fra
- o Fyll ut bedriftsinformasjonen til aktøren som har produsert avfallet og er ansvarlig for dette.

## **5.** *Avfallstype og kode:*

- o *EAL-kode, fraksjon og materiale:* søk med ord, og velg det du mener beskriver avfallet best.
- o *Ordinært, inert og farlig avfall:* **velg** det som beskriver avfallet best.

Inert står for avfall som ikke endrer seg betydelig etter deponering.

Farlig avfall er for eksempel asbest, eller forurenset jordmasse over farlig avfallsgrense.

Ordinært avfall kan for eksempel være isolasjon, plastrør, eller annet som ikke kan behandles på annet vis.

Hvis analyse eller annet av avfallet er gjort, huk av og legg ved dokumentasjon

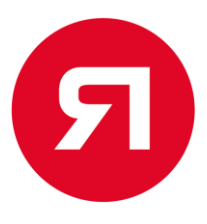

- 6. *Avfallsbeskrivelse:* grundig beskrivelse av avfallet og hvordan det har oppstått
- 7. *Opplasting av dokumenter:* legg ved alt relevant
- 8. *Avfallets egenskaper:* velg det som beskriver avfallet best
- 9. *Kommentar:* Fakturareferanse, prosjektnummer, navn på kontaktpersoner og annen relevant informasjon som det er viktig at mottaker kjenner til.

Basiskarakterisering er gyldig i maksimalt ett år før den må gjennomgås og godkjennes på nytt.

Når du er ferdig med utfyllingen kan du lagre og sende inn basiskarakteriseringen. Øverst til høyre i denne ser du det unike basiskarakteriseringsnummeret, det kan du også bruke som henvisning ved levering.

Basiskarakteriseringen skal godkjennes av Iris Produksjon AS før første levering. Status for godkjennelse finner du i portalen.

Har du noen spørsmål om basiskarakterisering?

Ta kontakt med vårt kundesenter via [post@returairis.no](mailto:post@returairis.no) eller på telefon 75 50 75 60.

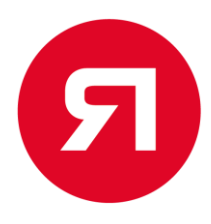